# Computer Aided Design CAD - course description

## General information

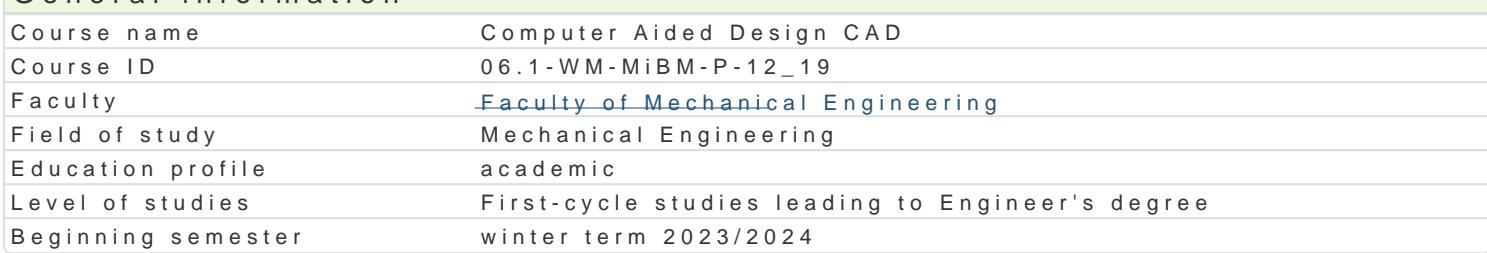

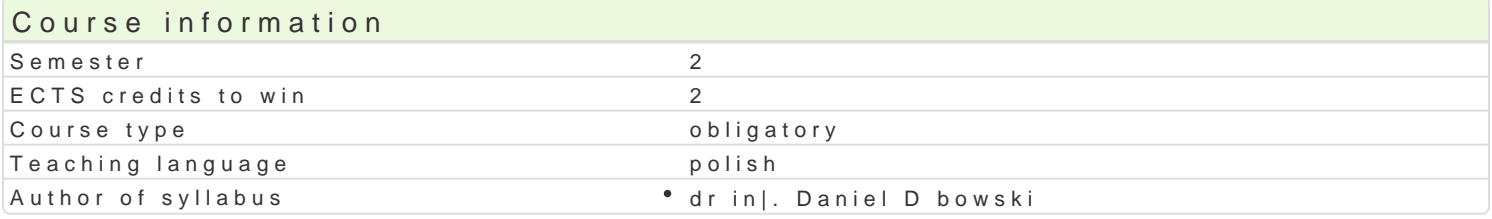

#### Classes forms

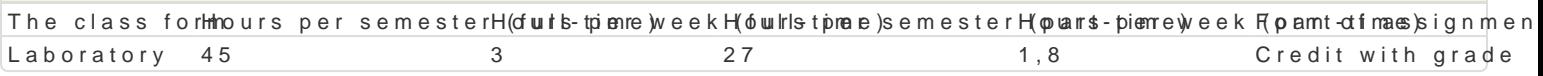

#### Aim of the course

Celem przedmiotu jest przekazanie studentowi wiedzy dotycz cej sporz dzania dokumentacji technicz programu AutoCAD.

### Prerequisites

Rysunek techniczny

### Scope

Lp. Tre[ci programowe - LABORATORIUM

st. stacst. niestacj. l. godz.

- L1 Omówienie programu zaj oraz zasad zaliczenia przedmiotu. Wprowadzenie do p3ogramu, AutoCAI oraz zasad korzystania z wersji studenckiej programu. Podstawowe operacje na plikach oraz zarz zapis/import/export). Korzystanie z dostpnych funkcji pomocy.
- L2 Zrodowisko oraz tryby pracy programu AutoCAD nawigacja, podstawowe komen&y i zas1ą&y dziaB AutoCAD. UkBady wspóBrz dnych kartezjaDski i biegunowy. Wprowadzanie wspóBrz dnych w ukBa Odwzorowanie podstawowych obiektów graficznych na pBaszczyznie (linia, polilinia, Buk, okr g, wypeBnienia, przykrycia.
- L3 Narz dzia wspomagaj ce rysowanie i modyfikacje obiektów graficznych (warstwy,3[ledzeħi&, lokali warstw: zarz dzanie warstwami i grupami warstw oraz operacje wykonywane na nich jak np. bloko warstw.
- L4 Rysowanie precyzyjne: lokalizacja staBa i tymczasowa, tryby lokalizacji, [ledzer8ie obie1k 80 we i b (przesunicie, kopiowanie fazowanie, przerwanie, wydBu|enie, skalowanie, obrót, szyk itp.)
- L5 Narz dzia opisu: tekst, wymiarowanie. Zarz dzanie stylami tekstu, wymiarowania3 wielolini<sup>8</sup>ii odnie
- L6 Definiowanie i wykorzystywanie bloków: edytor bloków, modyfikacja bloku, wstawGianie bll,oBków do bloków i katalogi. Atrybuty, definicja, zastosowanie.
- L7 Wykonywanie prostych zadaD graficznych w celu utrwalenia dotychczasowych um3ej tnofici.
- L8 Wykonanie szkicu wybranego modelu zwracaj c uwag na poszczególne etapy pow8stawami,a8 rysunk rzutach podstawowych na podstawie rzutu aksonometrycznego tej bryBy i naniesieniu ukBadu wyr
- L9 Wydruk. Zasady przygotowania formatki rysunkowej. Dostosowanie arkusza przestrzeni p,a8pieru. 1 papieru.

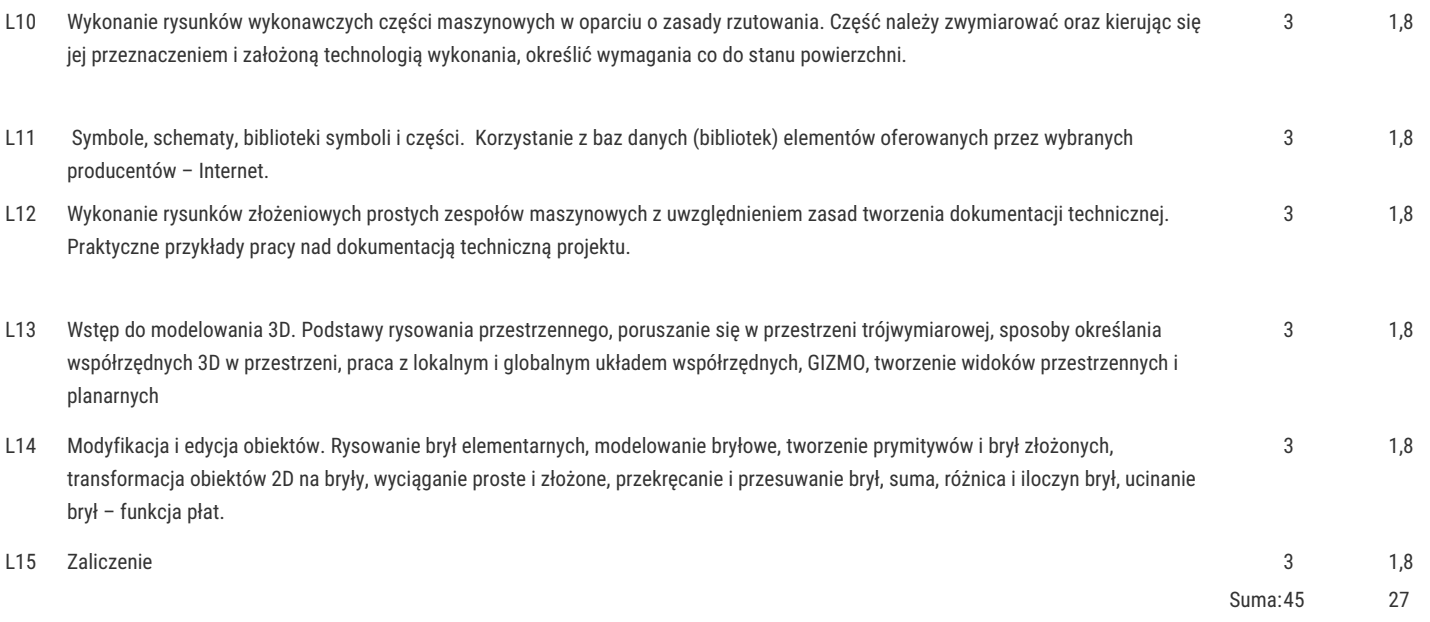

# Teaching methods

Zajęcia realizowane w laboratorium komputerowym. W trakcie zajęć prowadzący omawia poszczególne zagadnienia z wykorzystaniem wideoprojektora, natomiast student realizuje samodzielnie ćwiczenia w celu lepszego zrozumienia oraz utrwalenia poszczególnych zagadnień.

W ramach danego przedmiotu przewiduje się również indywidualną pracę studenta w domu (z wykorzystaniem wersji studenckiej programu AutoCAD) lub laboratorium komputerowym (poza godzinami zajęć dydaktycznych), w celu utrwalenia materiału oraz nabycia płynności w posługiwaniu się programem AutoCAD.

## Learning outcomes and methods of theirs verification

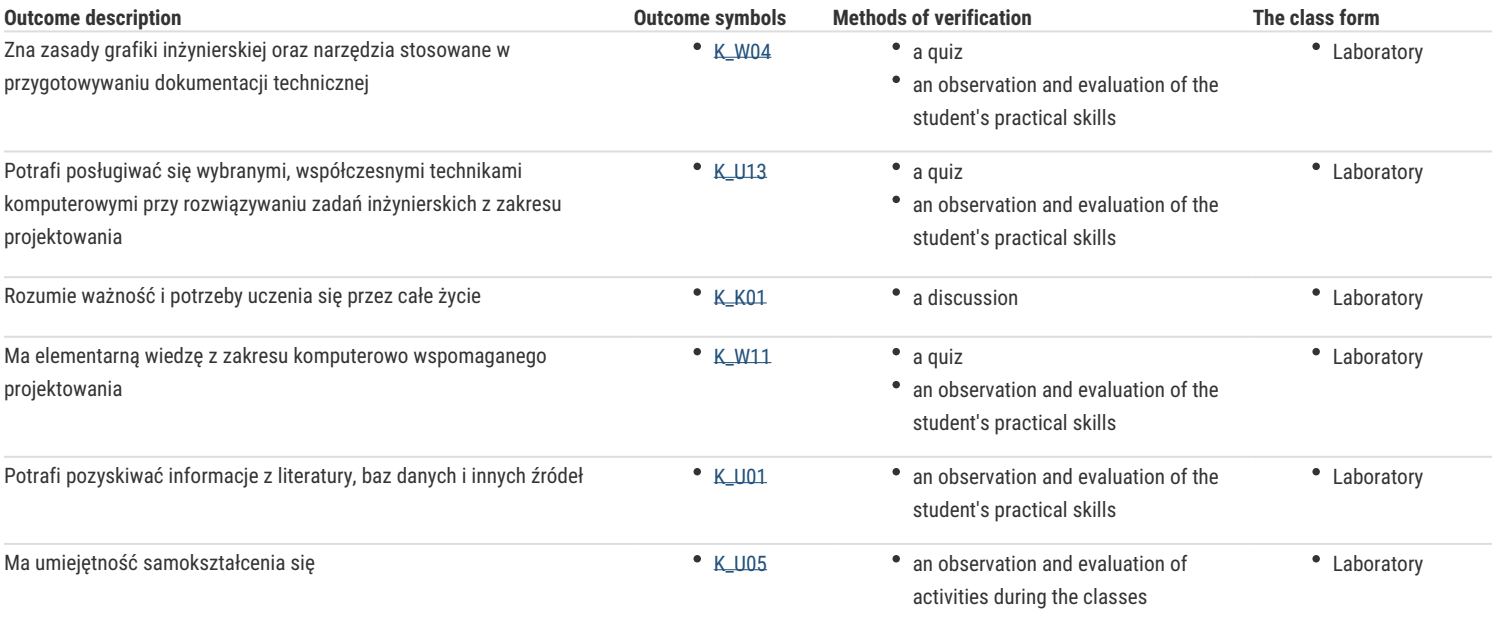

## Assignment conditions

Ocena z laboratorium jest określana na podstawie pracy końcowej, realizacji poszczególnych ćwiczeń laboratoryjnych oraz aktywności studenta na zajęciach. Praca końcowa realizowana jest indywidualnie przez studenta podczas ostatnich zajęć. Pozwala określić poziom znajomości oraz biegłości w posługiwaniu się programem AutoCAD. Ocena końcowa jest średnią arytmetyczną wszystkich ocen cząstkowych (w tym także negatywnych).

### Recommended reading

- 1. A. Jaskulski: AutoCAD 2021 PL/EN/LT. Metodyka efektywnego projektowania parametrycznego i nieparametrycznego 2D i 3D
- 2. A. Pikoń : AutoCAD 2019 PL. Pierwsze kroki, Helion 2018.
- 3. A. Jaskulski: AutoCAD 2018/LT2018/360+, Wydawnictwo naukowe PWN, 2017
- 4. D.Skupnik, R.Markiewicz: Rysunek techniczny maszynowy i komputerowy zapis konstrukcji, Wydawnictwo Nauka i Technika. Warszawa 2013
- 5. http://cad.pl/kursy/5-kurs-autocad-poczatkujacy.html
- 6. M. Malinowski, W. Babirecki, T. Belica, Materiały pomocnicze z podstaw systemu CAD AutoCAD 2000 GB/PL, Uniwersytet Zielonogórski, Zielona Góra 2002 (preskrypt).

#### Further reading

- 1. M.Sydor; Wprowadzenie do CAD Podstawy komputerowego wspomagania projektowania, PWN Warszawa 2009.
- 2. M.Rogulski : Auto CAD dla studentów, Witkom 2011.
- 3. E. Chlebus, Techniki komputerowe CAx w inżynierii produkcji, WNT, 2000.

4[.https://cad.pl/](https://cad.pl/kursy.html)kursy.html

- 5[.http://cadaj.blo](http://cadaj.blogspot.com/)gBslpogt.Acnomr/zeja Jaskulskiego
- 6[.http://www.jeden](http://www.jedenautocad.pl/)autocad.pl/

# Notes

Modified by dr in|. Daniel D bowski (last modification: 06-09-2023 15:39) Generated automatically from SylabUZ computer system